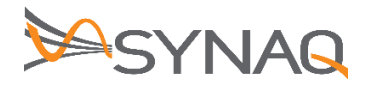

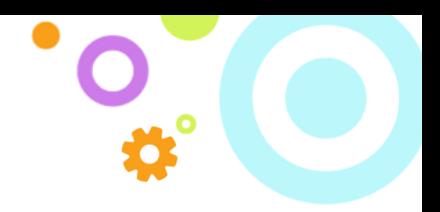

# **SYNAQ Journal Setup for Zimbra – ver 1.1**

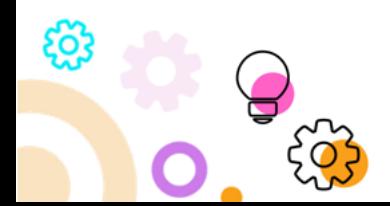

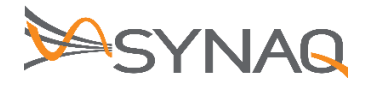

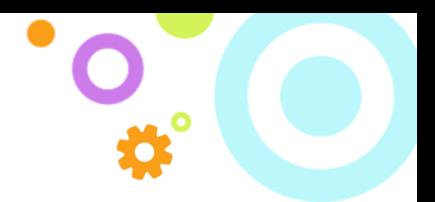

# **1. Purpose**

The purpose of this document is to detail how to set-up Journaling Rules on the Zimbra environment.

## **2. Zimbra Journal Rule Setup**

## **2.1. Zimbra 8.5 NE**

## **ARCHIVER CONFIGURATION**

- 1. Create a new SMTP Listener (Archiver -> Mail Sources -> SMTP Journaling)
- 2. Choose IP authentication and enter your Zimbra IP
- 3. Choose SMTP Journaling as Type
- 4. Save it

## **ZIMBRA CONFIGURATION**

- 1. Make sure Zimbra can reach the archiver through his FQDN (check with telnet <archiver FQDN> 25)
- 2. Add the following parameters to the localconfig:

```
postjournal archive bounce to =
postjournal_archive_rcpt_to = archiver-fqdn
postjournal_enabled = true
postjournal_helo_name = zimbra-fqdn
postjournal per user journaling = 1
postjournal_smtp_read_timeout = 60
postjournal_strip_postfix_proxy = 1
```
3. Restart Zimbra with zmcontrol restart

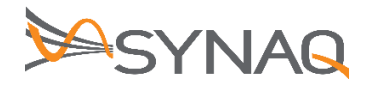

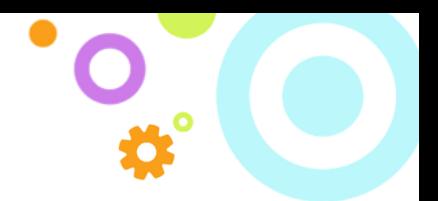

# **2.2. Zimbra NE only**

#### **ARCHIVER CONFIGURATION**

- 1. Create a new SMTP Listener (Archiver -> Mail Sources -> SMTP Journaling)
- 2. Choose IP authentication and enter your Zimbra IP
- 3. Choose SMTP Forward as Type
- 4. Save it

#### **ZIMBRA CONFIGURATION**

- 1. Make sure Zimbra can reach the archiver through his FQDN (check with telnet <archiver FQDN> 25)
- 2. Type this command for each zimbra user:

```
zmarchiveconfig enable <user email address> archive-address archiver@<archiver
fqdn> archive-create false
```
## **2.3. ZIMBRA 8.7**

1. Configure Zimbra to send a copy of all emails to the archiver

```
su - zimbra
export PATH=/opt/zimbra/bin:$PATH
zmlocalconfig -e always_bcc=archiver@archiver.local
postconf -e always_bcc=archiver@archiver.local
```
2. Modify Zimbra config to use custom transport mapping.

vi /opt/zimbra/common/conf/transport

3. Add the below line to the bottom of the file (replace <archiver FQDN> with the FQDN of the archiver):

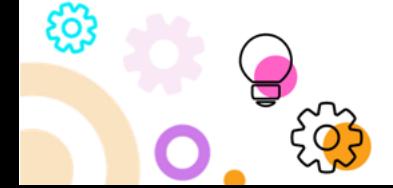

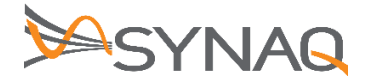

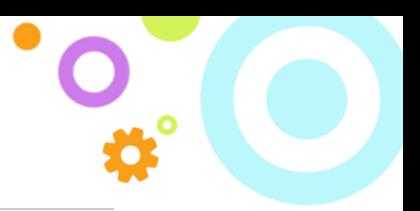

archiver@archiver.local smtp:<archiver FQDN>

4. Reload postfix configuration (replace <zimbra FQDN> with the FQDN of your Zimbra server):

```
postmap lmdb:/opt/zimbra/common/conf/transport
zmprov ms <zimbra FQDN> zimbraMtaTransportMaps 
"lmdb:/opt/zimbra/common/conf/transport,proxy:ldap:/opt/zimbra/conf/ldap-
transport.cf"
postfix reload
```
## **2.4. ZIMBRA 8.X**

1. Configure Zimbra to send a copy of all emails to the archiver

```
su - zimbra
export PATH=/opt/zimbra/bin:$PATH
zmlocalconfig -e always bcc=archiver@archiver.local
postconf -e always_bcc=archiver@archiver.local
```
2. Modify Zimbra config to use custom transport mapping.

```
vi /opt/zimbra/postfix/conf/transport
```
3. Add the below line to the bottom of the file (replace <archiver FQDN> with the FQDN of the archiver):

archiver@archiver.local smtp:<archiver FQDN>

දිර

4. Reload postfix configuration (replace <zimbra FQDN> with the FQDN of your Zimbra server):

```
postmap lmdb:/opt/zimbra/postfix/conf/transport
```

```
zmprov ms <zimbra FQDN> zimbraMtaTransportMaps 
"lmdb:/opt/zimbra/postfix/conf/transport,proxy:ldap:/opt/zimbra/conf/ldap-
transport.cf"
```
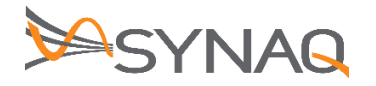

postfix reload

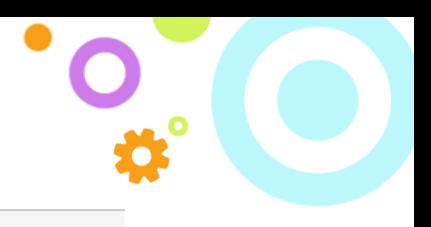

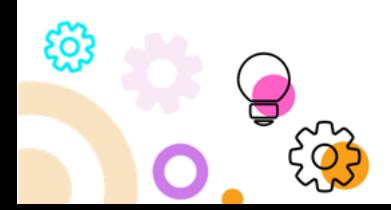